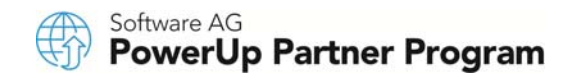

# **PARTNER BUSINESS PORTAL** ACCESS FAQ

As a Software AG Partner, you get free access to our sales, marketing and campaign assets, education services, events, product information, development licenses, demos, partnership services and more.

#### **1. How do I access the Partner Business Portal?**

Visit http://partner.softwareag.com and login with your Empower Credentials or [Create an account.](https://empower.softwareag.com/register/) 

## **2. What are Empower Credentials?**

Empower is Software AG's global customer support site. Access is restricted to Software AG customers with active maintenance agreements and Software AG partners. If you already have an Empower account, you simply enter the same email and password you would use on Empower on the Partner Business Portal.

## **3. I don't remember my Empower Credentials, how do I find it?**

The Empower login requires your company email address. If you do not recall your password, simply click "Forgot my password".

#### **4. How do I login to the Partner Business Portal if I do not have an account on Empower?**

Simply select [Create an account](https://empower.softwareag.com/register/) from the [Partner Business Portal h](http://partner.softwareag.com/)ome page; or [Request an account](https://empower.softwareag.com/register/) from the [Empower](http://empower.softwareag.com/) home page. Both links take you to the same registration page.

Next, enter the requested information and be sure to select "Partner" as user type.

Your request for access will be processed within 1 to 2 business days. Once approved, you will be notified by email.

#### **5. How do I learn more about the registration process?**

For more information, read the [Empower FAQ.](https://empower.softwareag.com/public_faq.asp) 

#### **6. How can I update my contact information and profile information?**

If you need to make changes to your existing Empower credentials, please send a request to empower@softwareag.com from your Empower email address with the required changes.

# **7. Who do I contact to learn more about the Partner Business Portal?**

Questions or suggestions? Please email **Felix.Schlueter@softwareag.com** and mention Partner Portal in the subject line.